## **Fulton Bank | CASH MANAGEMENT**

# **BOSS** Online Banking Guide

#### eLearning Videos – Quick Reference Guide

BOSS Online Banking has added the ability for customers to view eLearning videos in different widgets within the application. Listed below are steps on how to gain access to these helpful eLearning videos.

#### Locating eLearning videos

- Log into BOSS Online Banking
- Click on the Open Widget Menu Icon

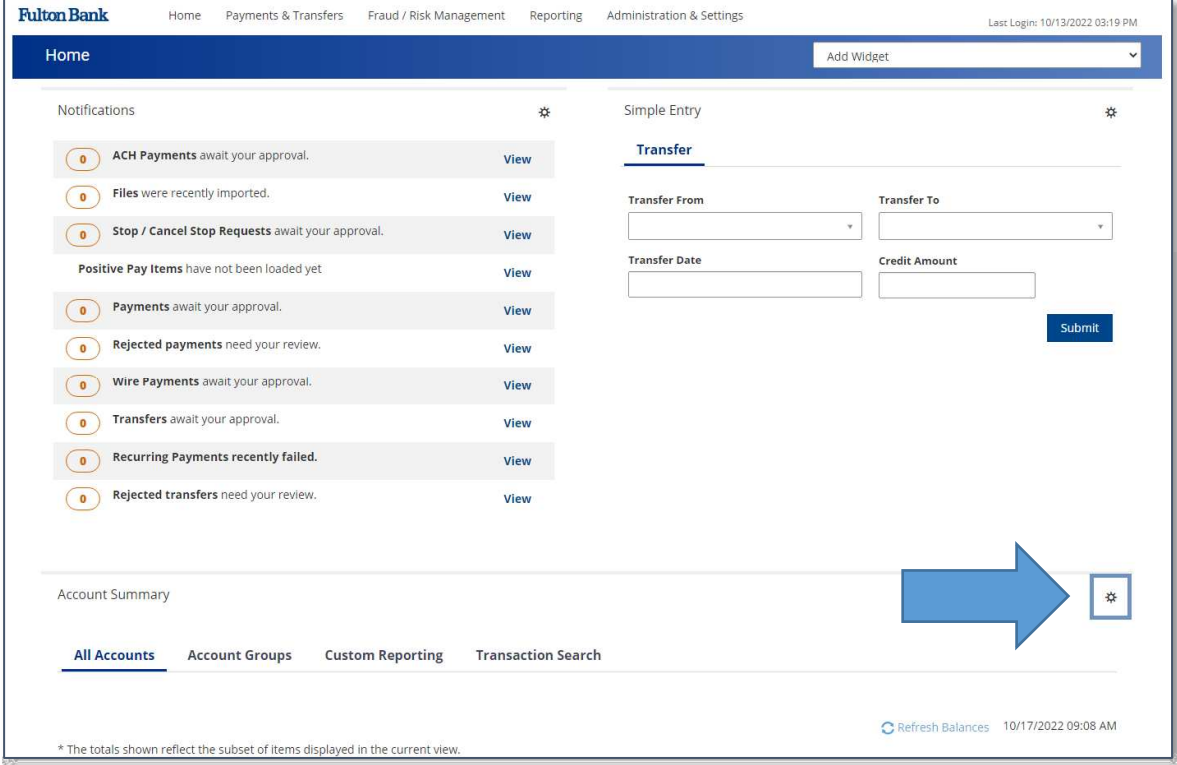

Select **Help** from the options provided.

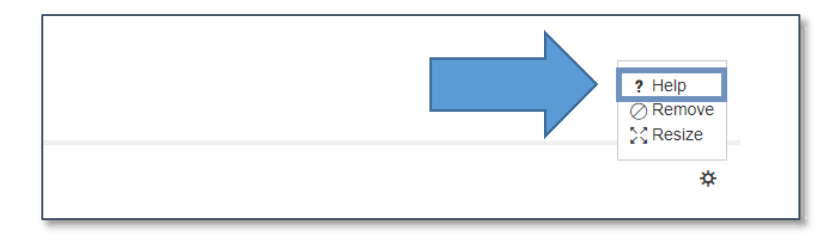

### **Fulton Bank | CASH MANAGEMENT**

• The eLearning video will appear on the screen.

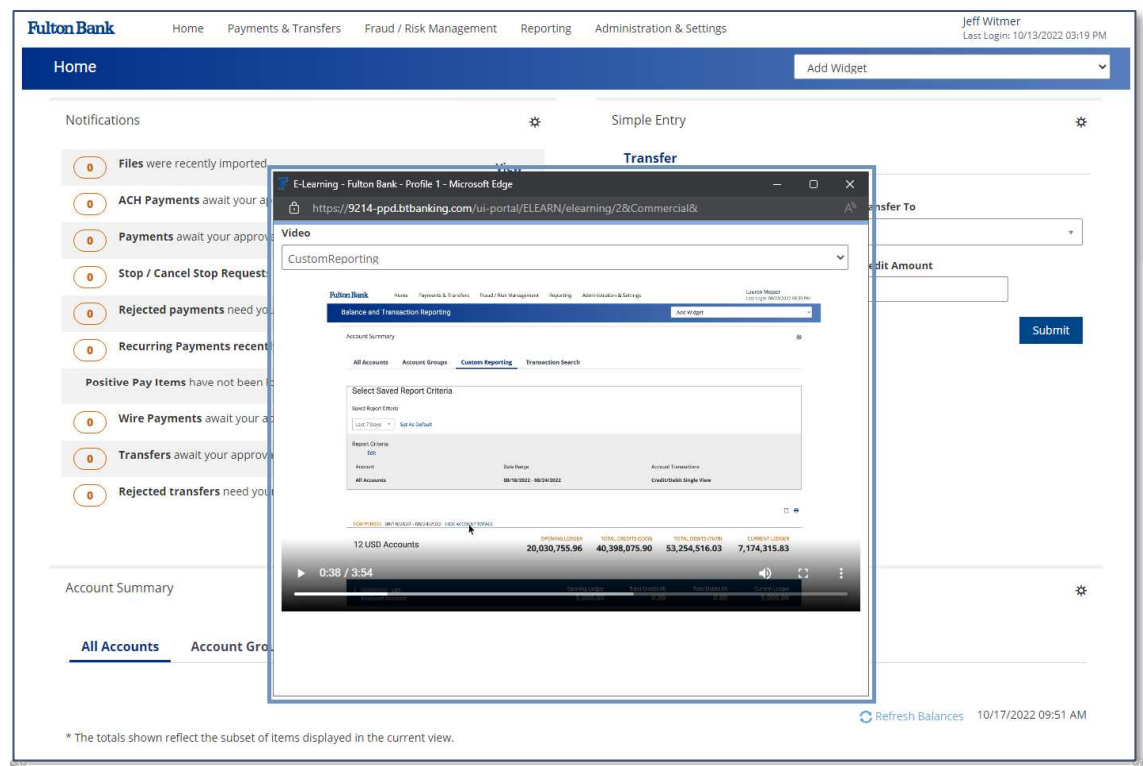

Please Note: If there are additional eLearning videos for a specific widget you selected there will be a drop-down option displaying the additional videos to choose from.

Example below – In the Payment List View Widget, there are two eLearning videos available – ACH payments & Wire payments

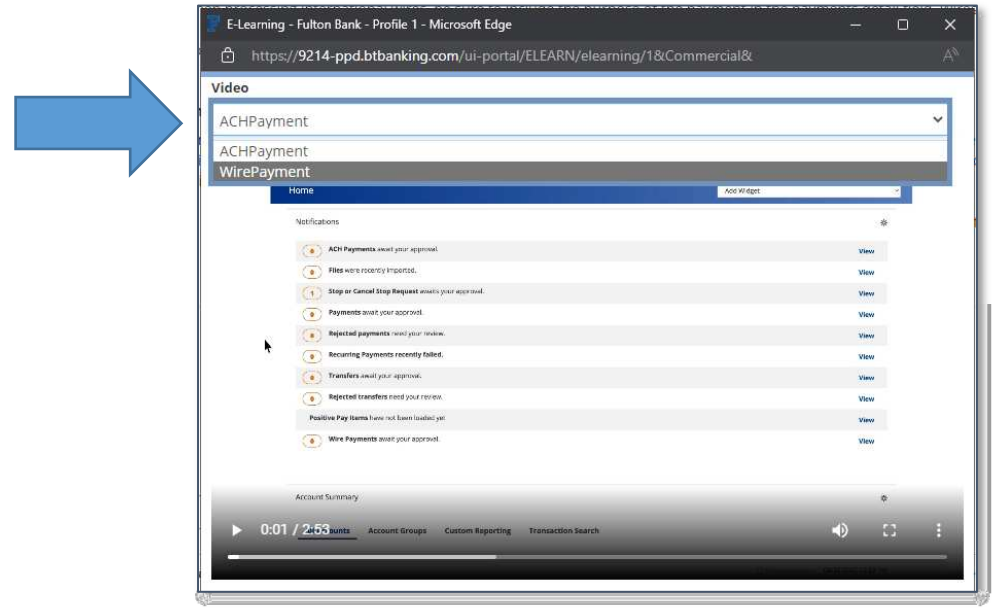

### **Fulton Bank | CASH MANAGEMENT**

**For technical support regarding eLearning videos, please call Customer Care Center at (800)385-8664, or Cash Management Support at 866-943-8739.**